## Youth Programs Inventory Instructions for Use

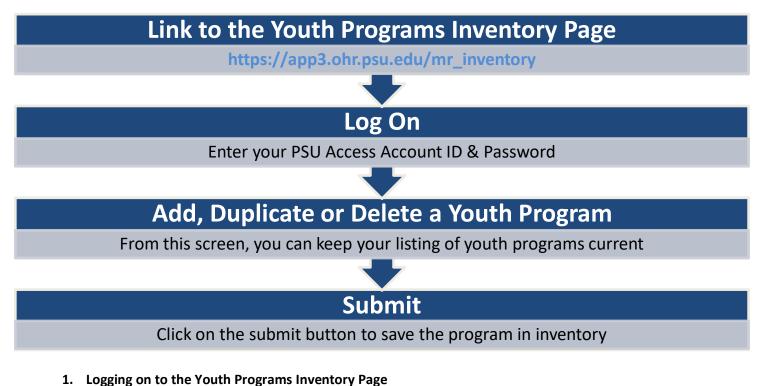

Link to the following URL: <u>https://app3.ohr.psu.edu/mr\_inventory</u> and log in using your PSU Access User ID and Password.

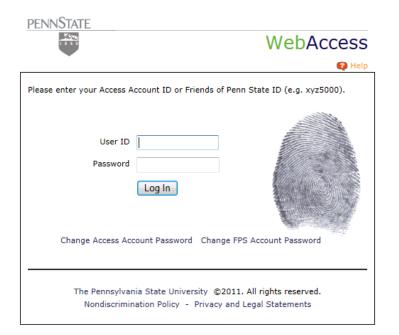

## 2. Time Out Limit for Inactivity

To ensure the security of the system, a timeout for inactivity has been built into the system. The screen below will appear if there has been inactivity or if the site is accessed from a bookmarked page without properly logging into the system. In this event, click on the "Restart the Inventory Application"

| PENN <u>State</u>      |                                                                                                    | Seet Ofice_ | This Site • Go Loo-O | hut |
|------------------------|----------------------------------------------------------------------------------------------------|-------------|----------------------|-----|
|                        | Youth Programs I                                                                                                    | nventory    |                      |     |
|                        |                                                                                                    |             |                      |     |
| The most common reason | D. You must log into the system again.<br>for a session timeout is because of inactivity. A<br>ou may also have accessed a bookmarked page w<br>application |             |                      |     |

## 3. Adding, Duplicating or Deleting Programs

Once logged into the Inventory, a page will appear that contains a list of any programs from your department that are currently contained in the system. From this page, you can keep your list of programs current. *You may only be able to access those programs you have entered.* 

|               | Add a Prog                                                  | gram           |                   |                  |                        |                           |       |              |              |                   |                               |
|---------------|-------------------------------------------------------------|----------------|-------------------|------------------|------------------------|---------------------------|-------|--------------|--------------|-------------------|-------------------------------|
|               |                                                             |                |                   |                  | P                      | rograms in your area      |       |              |              |                   |                               |
|               | Action \$                                                   | Campus 🕈       | Sponso<br>Departn |                  | F                      | Program 🜩                 |       | gm<br>egin ♦ | Pgm<br>End 🕈 | Contact<br>Name   | Contact Info 🗢                |
| Access →      | Delete                                                      | UP             | Office of the     | President        | Youth Pro              | grams Test Entry          | 9/1/  | 2013 9       | 9/7/2013     | Regis Becker      | RWB32@psu.edu<br>814 865-8785 |
|               | Duplicate                                                   | UP             | Office of the     | President        | Spring Ho              | onors Preview             | 3/31  | /2012        | 3/31/2012    | Mitch Kirsch      | msk11@psu.edu<br>814 863-4535 |
|               | Duplicate                                                   | UP             | Office of the     | President        | Scholars'              | Day                       | 9/24  | /2012 9      | 9/24/2012    | Mitch Kirsch      | msk11@psu.edu<br>814 863-4535 |
|               | Duplicate                                                   | UP             | Office of the     | President        | Summer                 | Honors Close-up           | 6/18  | /2012        | 6/18/2012    | Mitch Kirsch      | msk11@psu.edu<br>814 863-4535 |
|               | Duplicate                                                   | UP             | Office of the     | President        | Scholars'<br>session/s |                           | 4/1/  | 2012 4       | 4/2/2012     | Mitch Kirsch      | msk11@psu.edu<br>814 863-4535 |
|               |                                                             |                |                   |                  |                        | Programs in your area     |       |              |              | 1                 | 1                             |
|               | Actio                                                       | on             | ♦ Campus          |                  | nsoring<br>artment     | Program                   | ¢     | Pgm<br>Begin | Pgm          | Contact           | Contact Info 🗢                |
|               | You can only edit<br>programs that you<br>your HR rep right | u added or are | e in              | Office<br>Presid | of the                 | Youth Programs 1<br>Entry | Fest  | 9/1/2013     | 9/7/2013     |                   | RWB32@psu.edu<br>814 865-8785 |
|               | You can only edit<br>programs that you<br>your HR rep right | u added or are | UP<br>e in        | Office<br>Presid |                        | Spring Honors Pre         | eview | 3/31/2012    | 2 3/31/201   | 2 Mitch<br>Kirsch | msk11@psu.edu<br>814 863-4535 |
| Ion-Access —> | You can only edit<br>programs that you<br>your HR rep right | u added or are | e in UP           | Office<br>Presid |                        | Scholars' Day             |       | 9/24/2012    | 9/24/201     | 2 Mitch<br>Kirsch | msk11@psu.edu<br>814 863-4535 |
|               | N                                                           | /delete        | UP                | Office           | of the                 | Summer Honors (           | Close | 6/18/2012    | 2 6/18/201   | 2 Mitch           | 1                             |
|               | You can only edit<br>programs that you<br>your HR rep right | u added or are | e in              | Presid           | ent                    | -up                       |       |              |              | Kirsch            | msk11@psu.edu<br>814 863-4535 |

If a program is cancelled, you can delete the program *prior to* the start date. Please assist in keeping the inventory up-to-date by removing any programs that are cancelled. A program can't be deleted *after* the start date.

Clicking on the "Add a New Program" button will bring up a blank form. Proceed by choosing the appropriate campus and sponsoring department and entering the requested program information. Only add programs that are not currently in the system to avoid duplication of programs.

| Campus*:                        | Sponsoring Department*:  |                       |
|---------------------------------|--------------------------|-----------------------|
| UNIVERSITY PARK                 | Office Of The President  |                       |
| Program title*:                 | Program start date*:     | Program end date*:    |
| 200 characters left             |                          |                       |
| Program Description/Purpose*:   |                          |                       |
|                                 |                          |                       |
|                                 |                          |                       |
|                                 |                          |                       |
| Program Website:                | Minimum Age*:            | Maximum Age*:         |
| 50 characters left              |                          |                       |
| Location*:                      | Anticipated Number of    | Anticipated Number of |
| 🔘 On Campus 🔘 Off Campus 🔘 Both | Participants*:           | Program Staff*:       |
|                                 |                          |                       |
| Residential/Overnight*:         |                          |                       |
| Contact Person - First name*:   | Contact Person - Last na | mo*.                  |
| Contact Person - First name :   | Contact Person - Last ha | me ;                  |
| 50 characters left              | 50 characters left       |                       |
| Contact e-mail address*:        | Contact phone number:    |                       |
|                                 |                          |                       |
| 50 characters left              |                          |                       |
|                                 |                          |                       |

If the program has occurred in the past and it will repeat in the future, choose the "Duplicate" button. The screen will prepopulate with the previous program information. From here, you can edit the field to include the current information.

| Campus*:<br>UNIVERSITY PARK           | Sponsoring Department*:<br>Office of the President |                                          |
|---------------------------------------|----------------------------------------------------|------------------------------------------|
| Program title*:                       | Program start date*:                               | Program end date*:                       |
| Youth Programs Test Entry             |                                                    |                                          |
| 175 characters left                   |                                                    |                                          |
| Program Description/Purpose*:         |                                                    |                                          |
| Test Entry for Training Purposes      |                                                    |                                          |
| Program Website:                      | Minimum Age*:                                      | Maximum Age*:                            |
|                                       | 8                                                  | 12                                       |
| 45 characters left                    |                                                    |                                          |
| Location*:                            | Anticipated Number of<br>Participants*:            | Anticipated Number of<br>Program Staff*: |
| On Campus O Off Campus O Both         | 15                                                 | 3                                        |
| Residential/Overnight*:<br>◎ yes ◎ no |                                                    |                                          |
| Contact Person - First name*:         | Contact Person - Last na                           | me*:                                     |
| Regis                                 | Becker                                             |                                          |
| 45 characters left                    | 44 characters left                                 |                                          |
| Contact e-mail address*:              | Contact phone number:                              |                                          |
| RWB32@psu.edu                         | (814) 865-8785                                     |                                          |
| 37 characters left                    |                                                    |                                          |
| Submit Cancel                         |                                                    |                                          |
| Sublinit Cancel                       |                                                    |                                          |